Visite guidée du portable Manuel de l'utilisateur

© Copyright 2009 Hewlett-Packard Development Company, L.P.

Bluetooth est une marque commerciale détenue par son propriétaire et utilisée sous licence par Hewlett-Packard Company. Microsoft et Windows sont des marques déposées de Microsoft Corporation aux États-Unis. Le logo SD est une marque commerciale de son propriétaire.

Les informations contenues dans ce document peuvent être modifiées sans préavis. Les garanties relatives aux produits et aux services HP sont décrites dans les déclarations de garantie limitée expresse qui les accompagnent. Aucun élément du présent document ne peut être interprété comme constituant une garantie supplémentaire. HP ne saurait être tenu pour responsable des erreurs ou omissions de nature technique ou rédactionnelle qui pourraient subsister dans le présent document.

Première édition : août 2009

Référence du document : 539576-051

#### **Notice produit**

Ce manuel de l'utilisateur décrit les fonctions standard disponibles sur la plupart des modèles. Certaines fonctions peuvent ne pas être disponibles sur votre ordinateur.

### **Notification d'avertissement sur la sécurité**

**AVERTISSEMENT !** Pour éviter tout risque de blessure liée à la chaleur ou de surchauffe de l'ordinateur, ne le posez pas directement sur vos genoux et n'obstruez pas les ouvertures d'aération. Utilisez toujours l'ordinateur sur une surface plane et rigide. La ventilation ne doit pas être entravée par des éléments rigides, tels qu'une imprimante, ni par des éléments souples, tels que des coussins, du tissu ou un tapis. De même, l'adaptateur secteur ne doit pas rester en contact avec la peau ou un élément souple, tel que des coussins, du tissu ou un tapis lorsque l'ordinateur fonctionne. L'ordinateur et l'adaptateur secteur sont conformes aux limites de température de surface accessibles à l'utilisateur, définies par la Norme internationale sur la sécurité du matériel informatique (IEC 60950).

# **Sommaire**

#### 1 Identification du matériel

### 2 Éléments

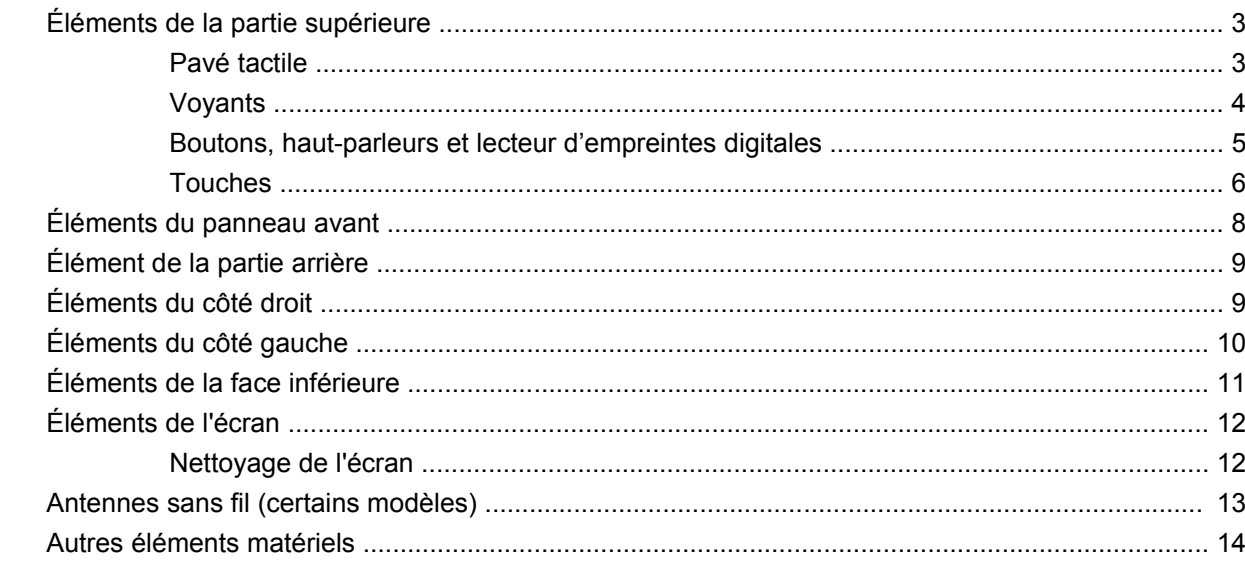

### 3 Étiquettes

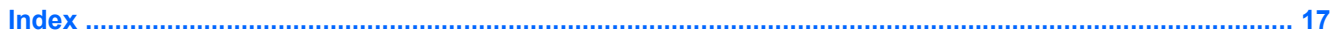

# <span id="page-6-0"></span>**1 Identification du matériel**

Pour afficher la liste du matériel installé sur l'ordinateur :

▲ Sélectionnez **Démarrer > Panneau de configuration > Système et sécurité**. Dans la zone **Système**, cliquez sur **Gestionnaire de périphériques**.

Vous pouvez également ajouter un matériel ou modifier les configurations des périphériques à l'aide du Gestionnaire de périphériques.

**FREMARQUE :** Windows® inclut la fonction de contrôle de compte d'utilisateur, destinée à améliorer la sécurité de votre ordinateur. Vous pouvez être invité à donner votre autorisation ou à fournir un mot de passe pour des tâches telles que l'installation de logiciels, l'exécution d'utilitaires ou la modification de paramètres Windows. Pour plus d'informations, reportez-vous au centre d'aide et de support.

# <span id="page-7-0"></span>**2 Éléments**

# <span id="page-8-0"></span>**Éléments de la partie supérieure**

### **Pavé tactile**

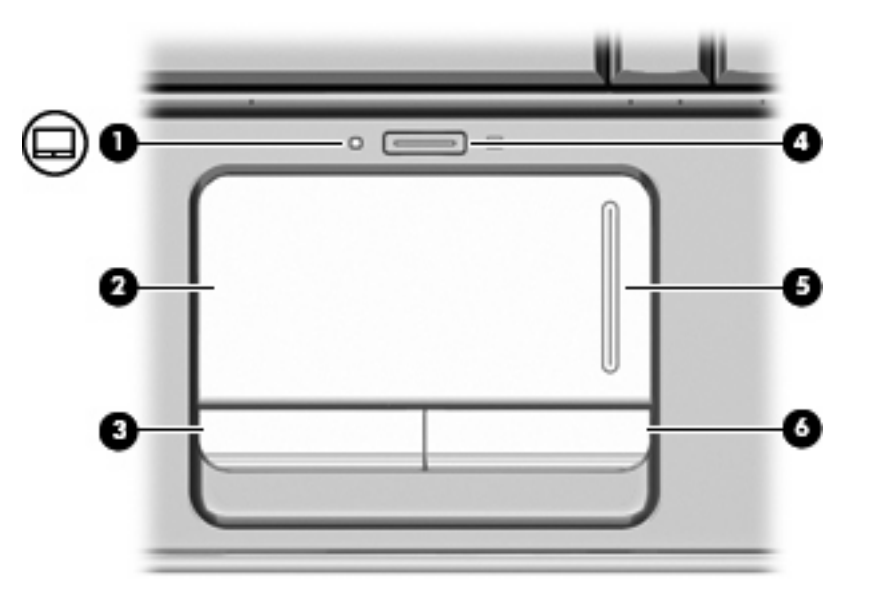

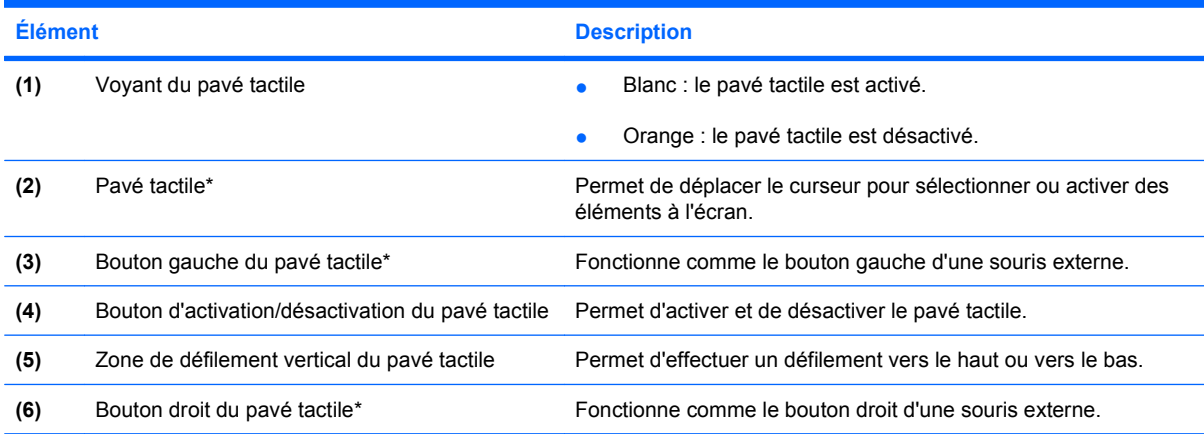

\*Ce tableau décrit les paramètres d'usine. Pour afficher et modifier les préférences du pavé tactile, sélectionnez **Démarrer > Périphériques et imprimantes**. Cliquez ensuite avec le bouton droit de la souris sur le périphérique représentant votre ordinateur et sélectionnez **Paramètres de la souris**.

### <span id="page-9-0"></span>**Voyants**

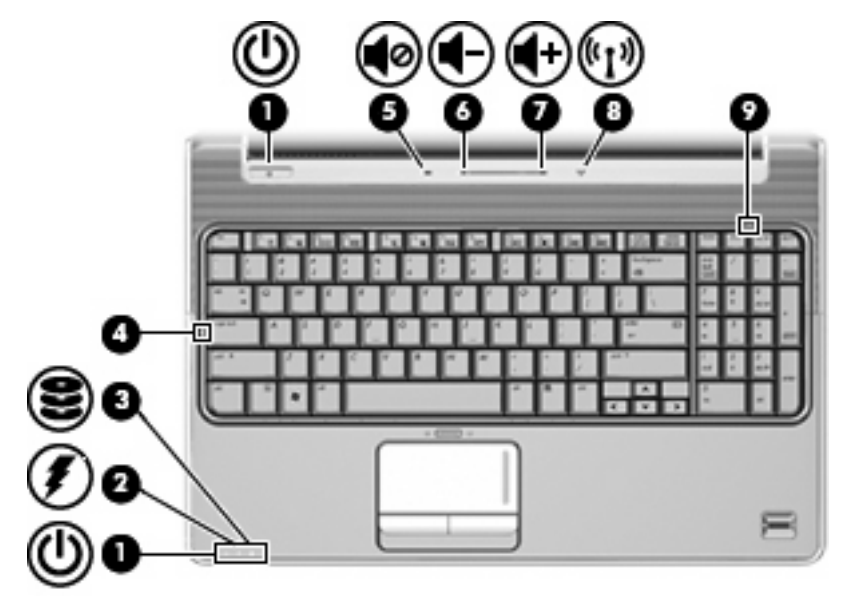

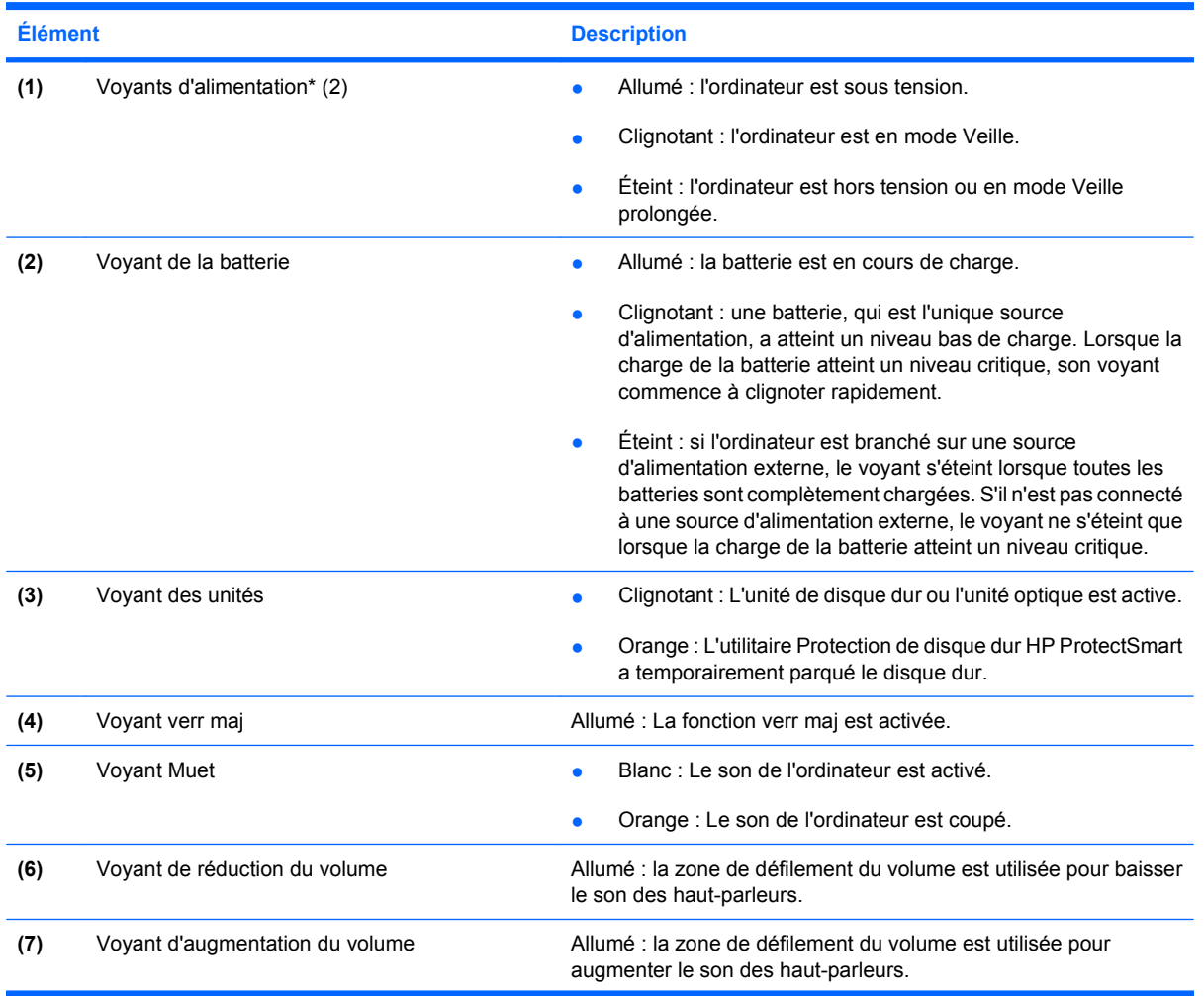

<span id="page-10-0"></span>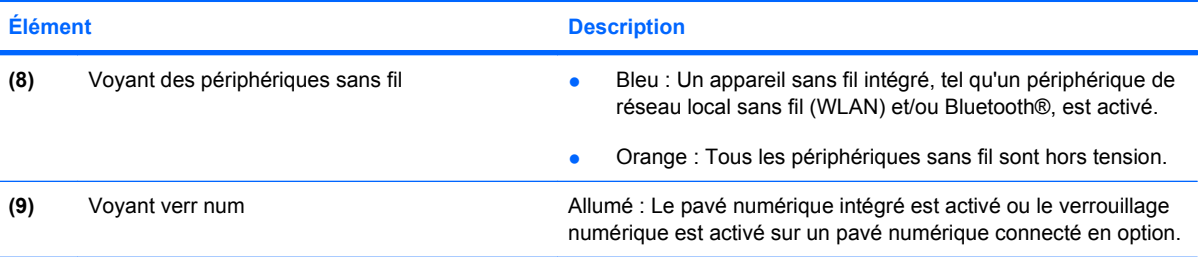

\*Les deux voyants d'alimentation indiquent les mêmes informations. Le voyant de l'interrupteur d'alimentation est visible uniquement lorsque l'ordinateur est ouvert. Le voyant d'alimentation situé sur la face avant de l'ordinateur est toujours visible, que l'ordinateur soit ouvert ou fermé.

### **Boutons, haut-parleurs et lecteur d'empreintes digitales**

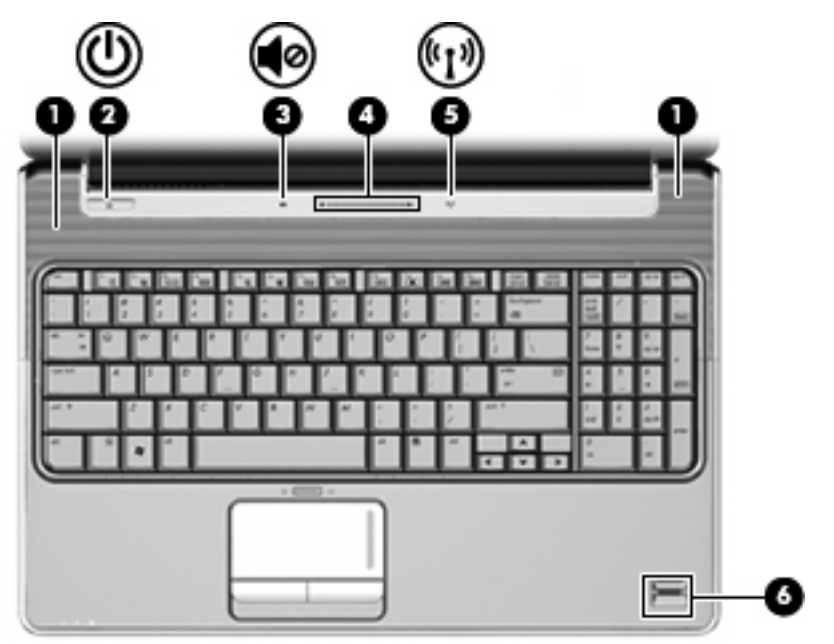

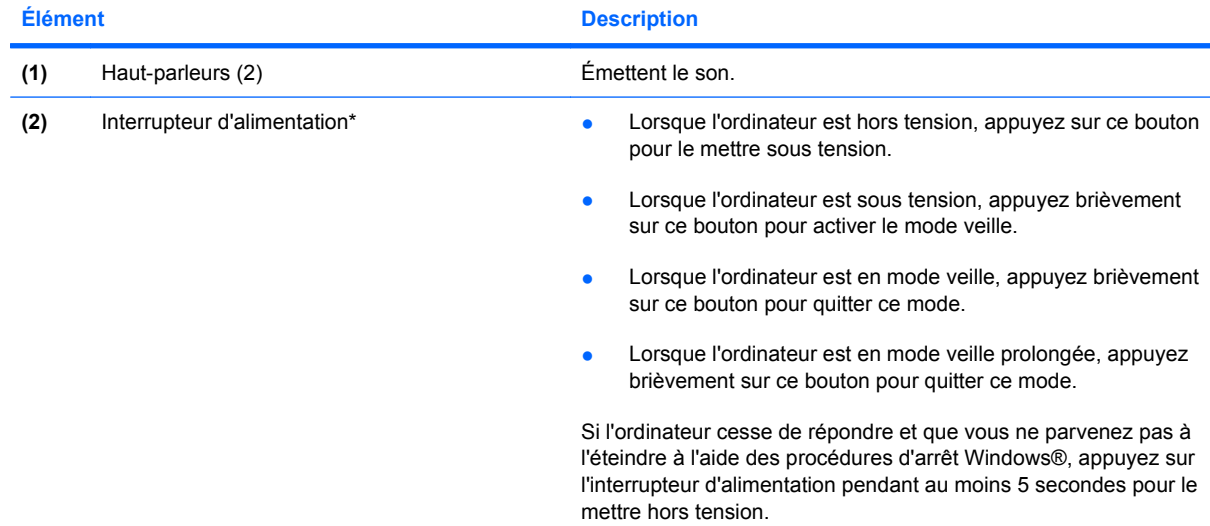

<span id="page-11-0"></span>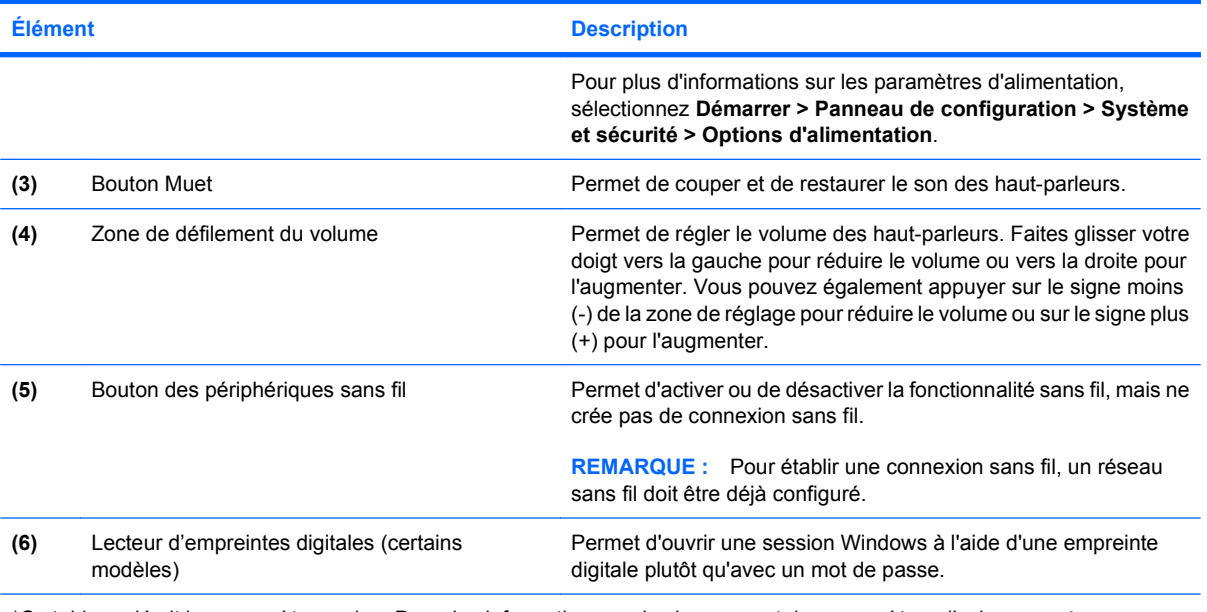

\*Ce tableau décrit les paramètres usine. Pour des informations sur le changement des paramètres d'usine, reportez-vous aux manuels de l'utilisateur contenus dans Aide et support.

### **Touches**

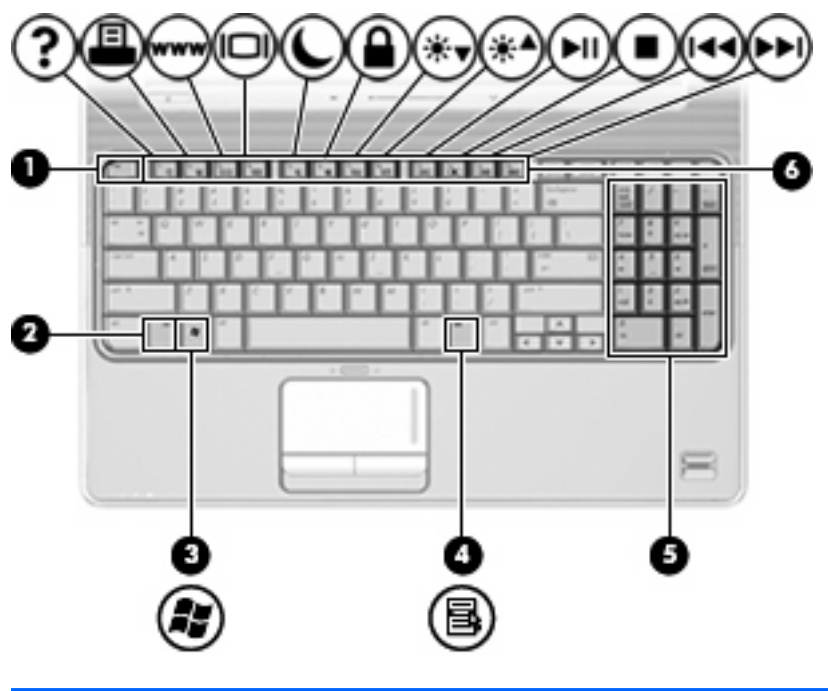

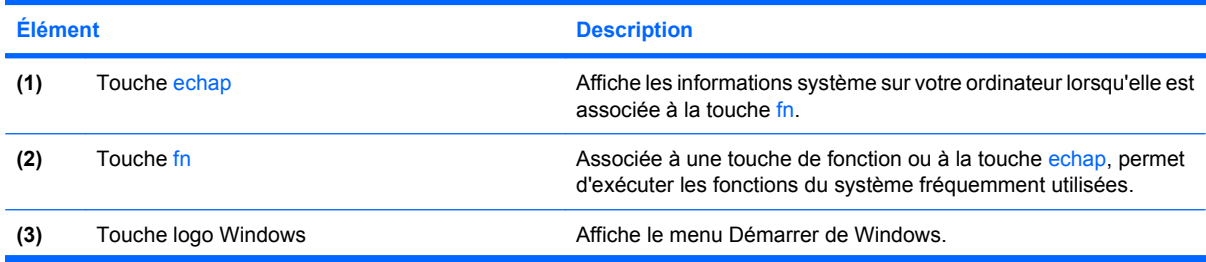

<span id="page-12-0"></span>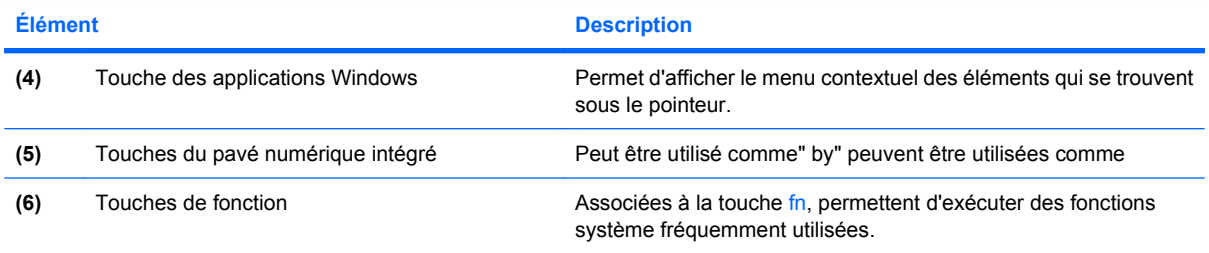

# <span id="page-13-0"></span>**Éléments du panneau avant**

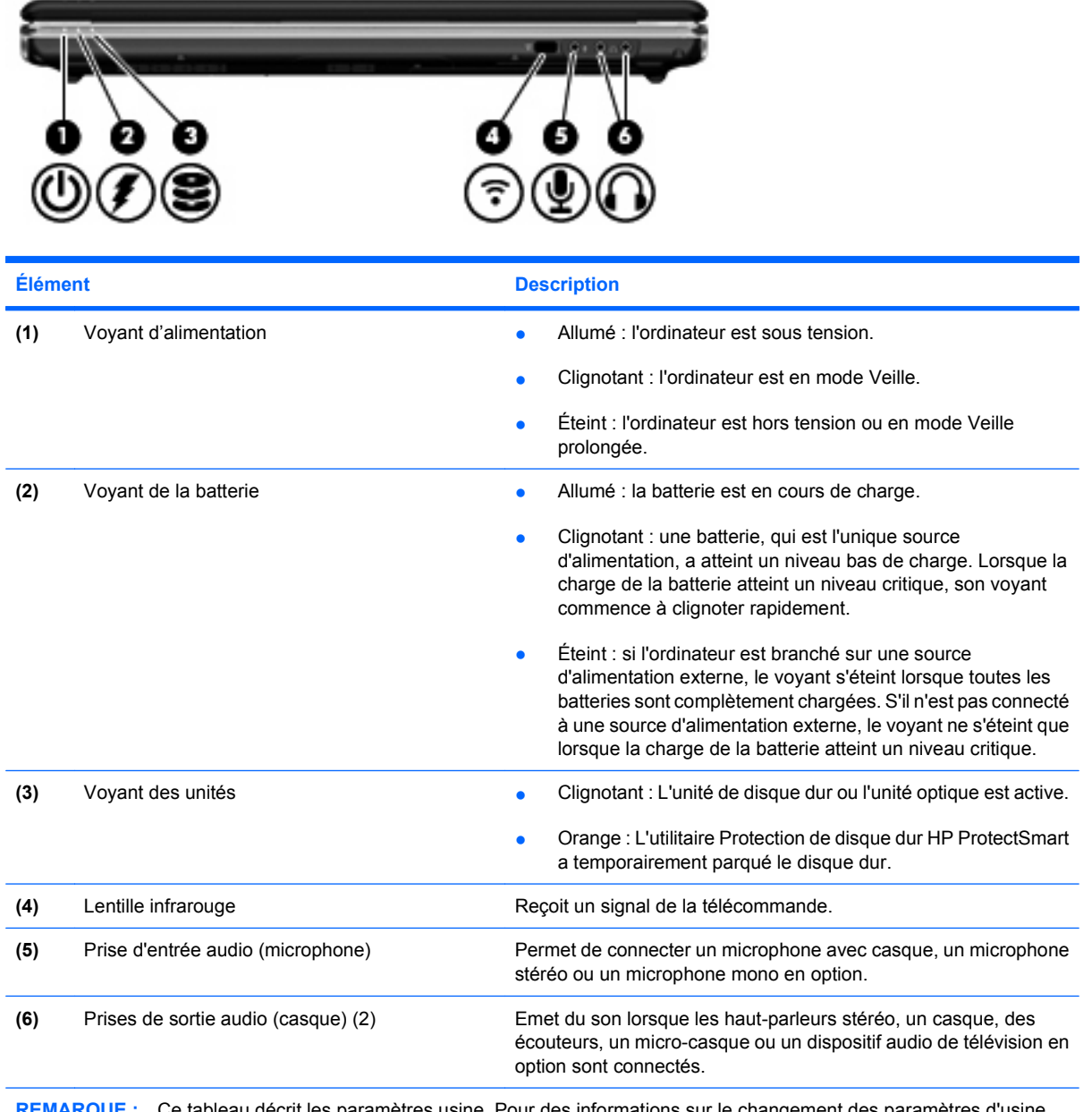

**REMARQUE :** Ce tableau décrit les paramètres usine. Pour des informations sur le changement des paramètres d'usine, reportez-vous aux manuels de l'utilisateur contenus dans Aide et support.

# <span id="page-14-0"></span>**Élément de la partie arrière**

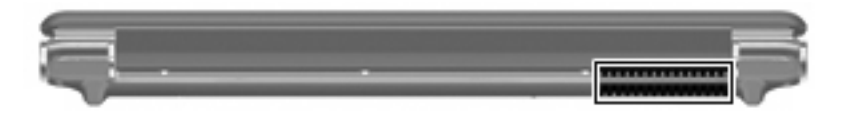

**Élément Description**

Ouverture d'aération Permet de faire circuler l'air pour refroidir les éléments internes.

**REMARQUE :** Le ventilateur de l'ordinateur démarre automatiquement pour refroidir les éléments internes et éviter une surchauffe. Il est normal que le ventilateur interne s'arrête et redémarre durant une opération de routine.

## **Éléments du côté droit**

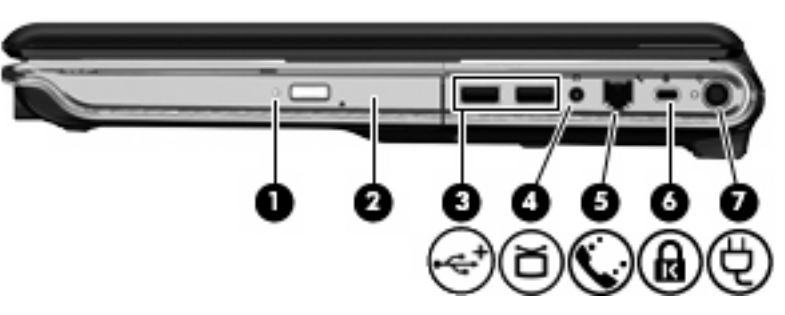

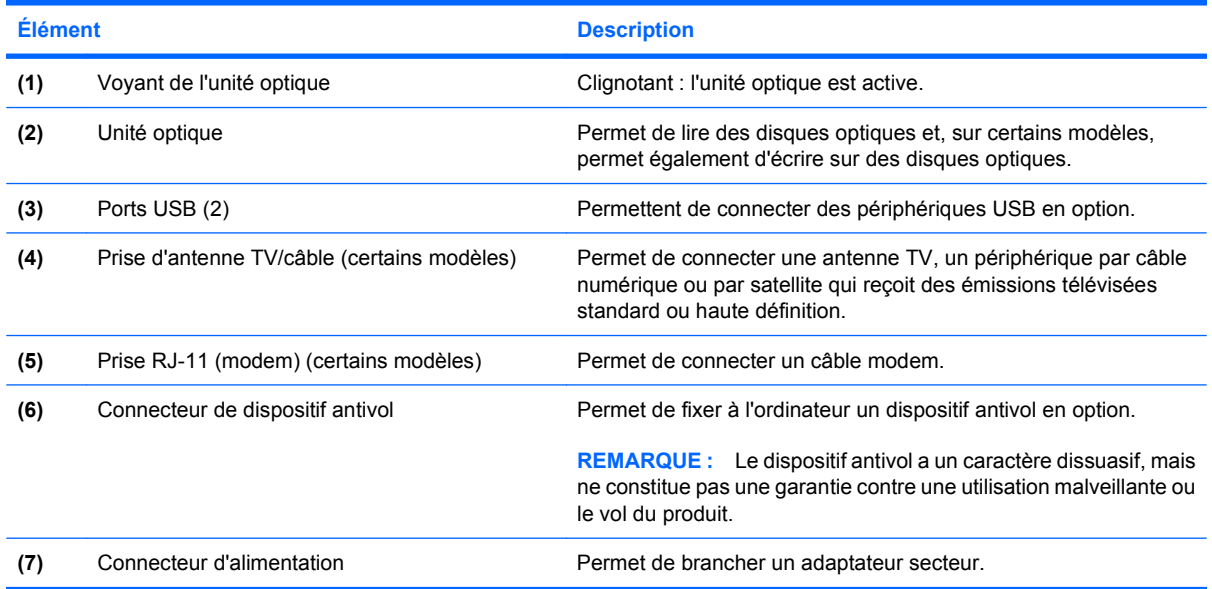

# <span id="page-15-0"></span>**Éléments du côté gauche**

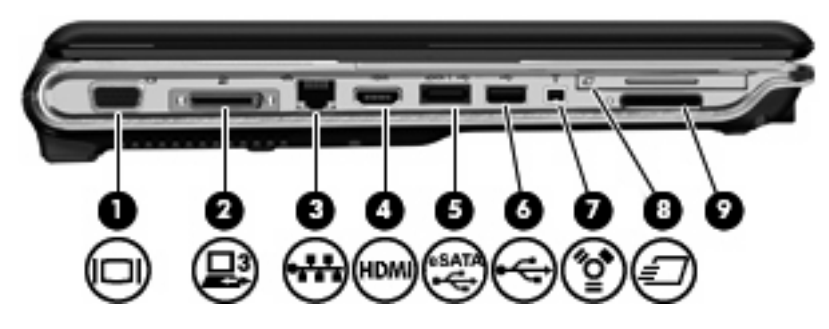

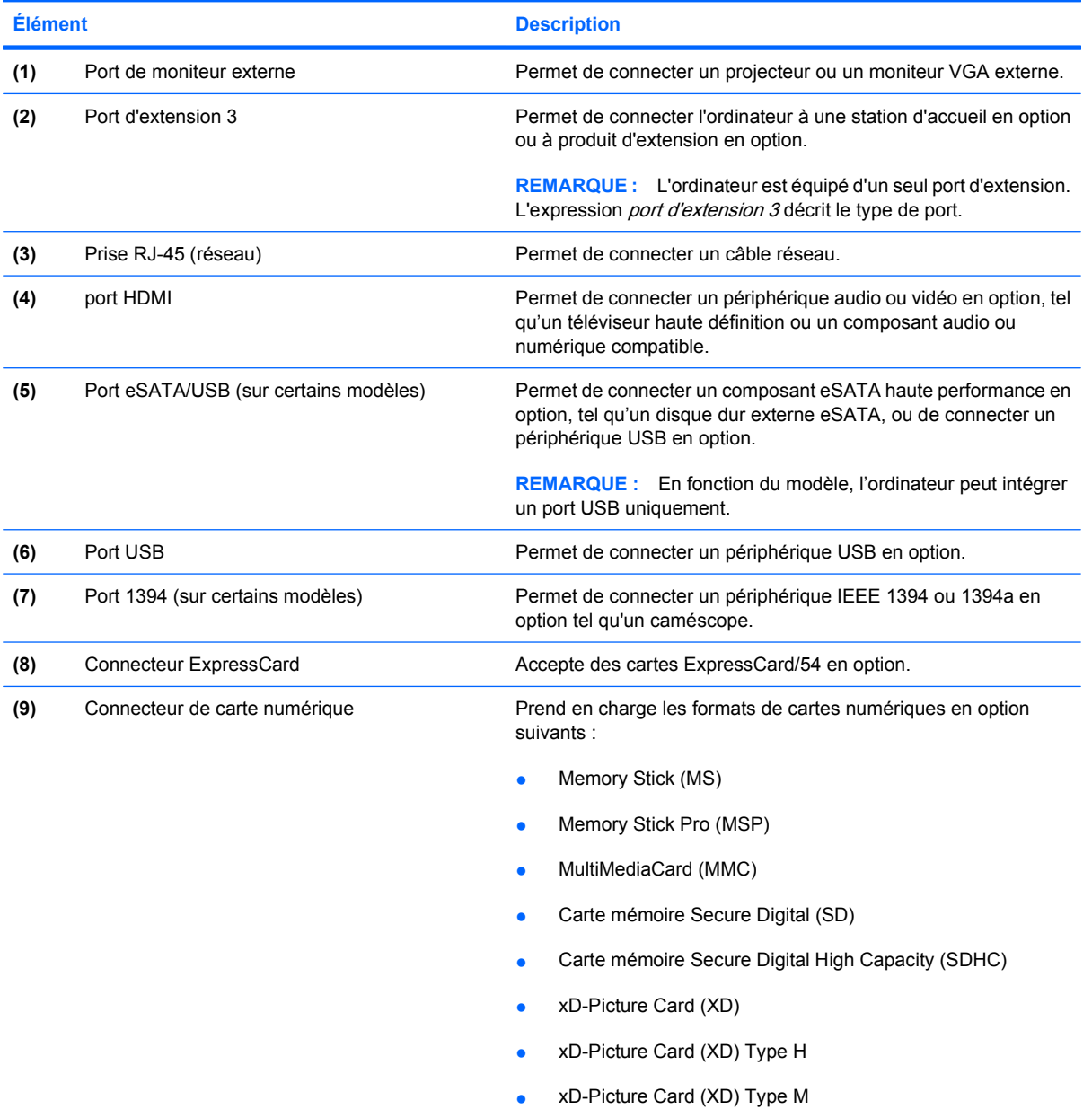

## <span id="page-16-0"></span>**Éléments de la face inférieure**

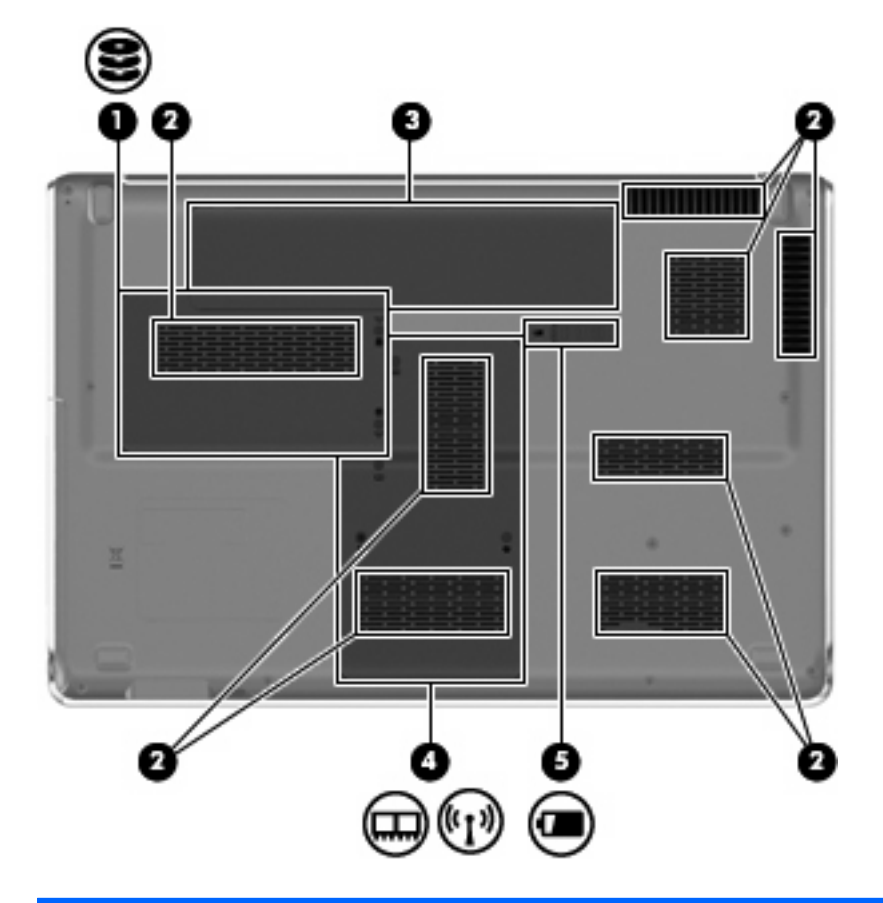

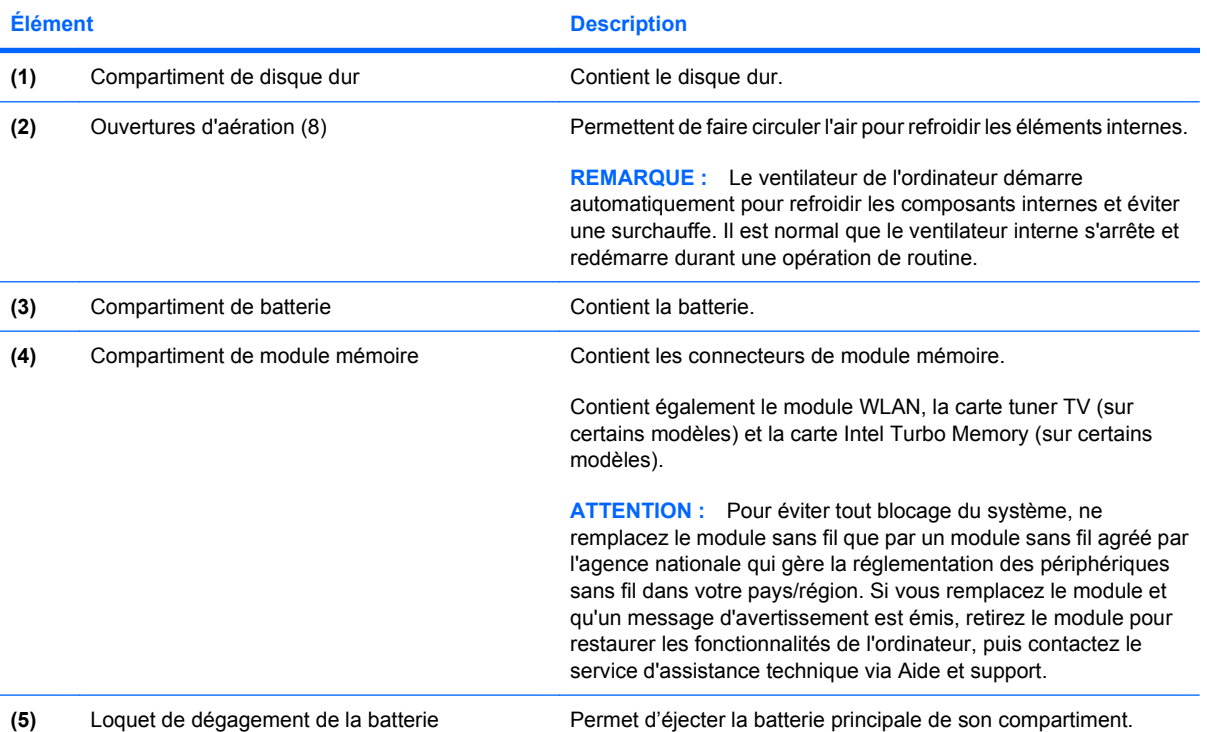

### <span id="page-17-0"></span>**Éléments de l'écran**

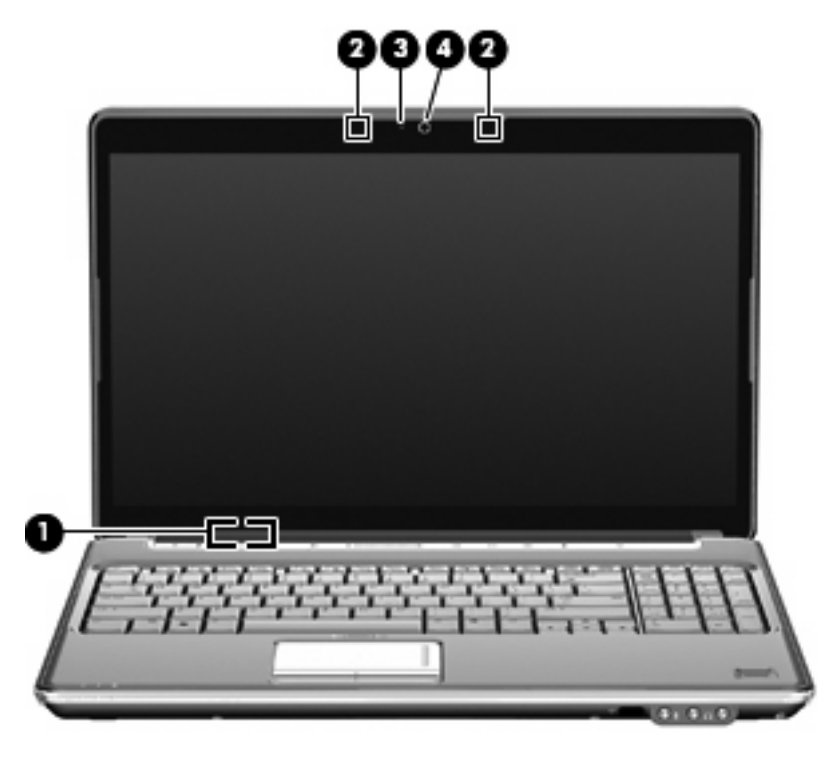

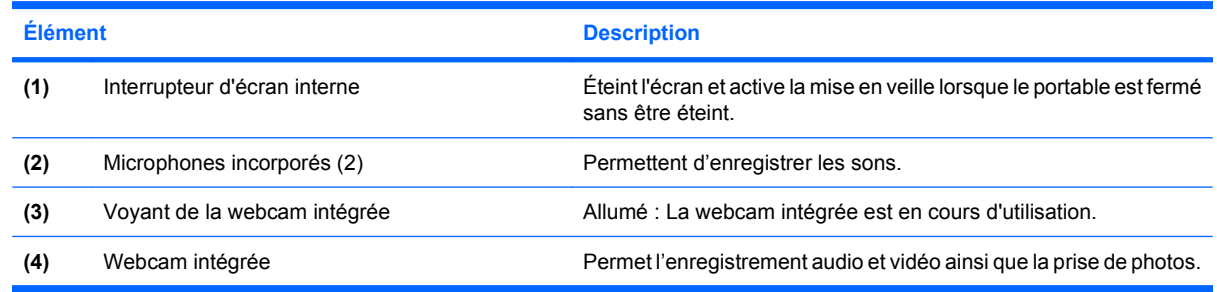

### **Nettoyage de l'écran**

**ATTENTION :** Afin d'éviter de détériorer irrémédiablement l'ordinateur, ne vaporisez jamais d'eau, de liquides de nettoyage ou de produits chimiques sur l'écran.

Pour éliminer les taches et les peluches, nettoyez fréquemment l'écran à l'aide d'un chiffon doux, humide et non pelucheux. Si l'écran nécessite un nettoyage plus approfondi, utilisez un nettoyant pour écran antistatique ou des lingettes antistatiques humides.

### <span id="page-18-0"></span>**Antennes sans fil (certains modèles)**

Sur certains modèles d'ordinateur, au moins deux antennes envoient et reçoivent des signaux d'un ou plusieurs périphériques sans fil. Ces antennes ne sont pas apparentes de l'extérieur de l'ordinateur.

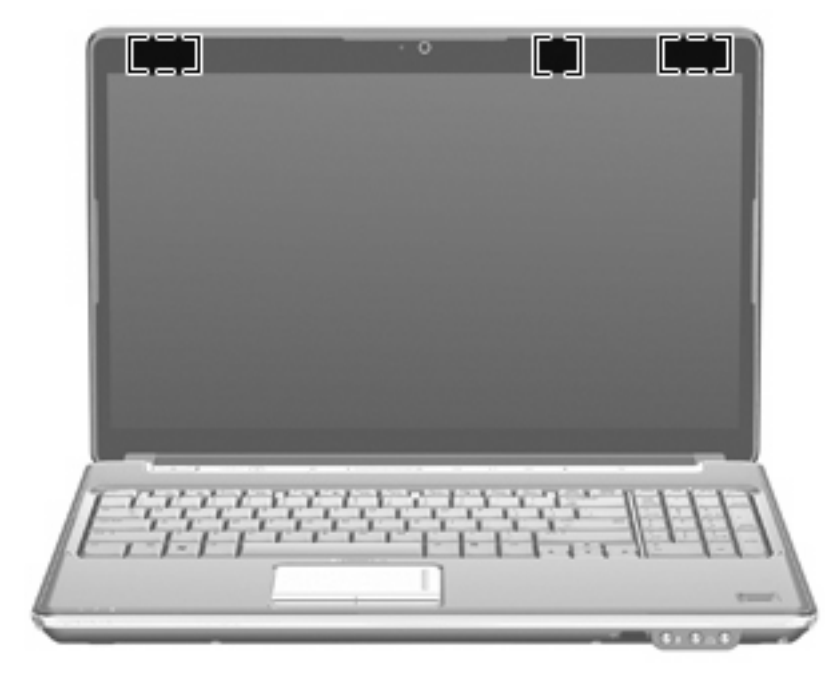

**REMARQUE :** Pour optimiser les transmissions, évitez d'obstruer les zones situées immédiatement autour des antennes.

Pour connaître les réglementations relatives aux appareils sans fil, reportez-vous à la section des Informations sur les réglementations, la sécurité et les conditions d'utilisation s'appliquant à votre pays ou à votre région. Vous trouverez ces informations dans la section Aide et support.

### <span id="page-19-0"></span>**Autres éléments matériels**

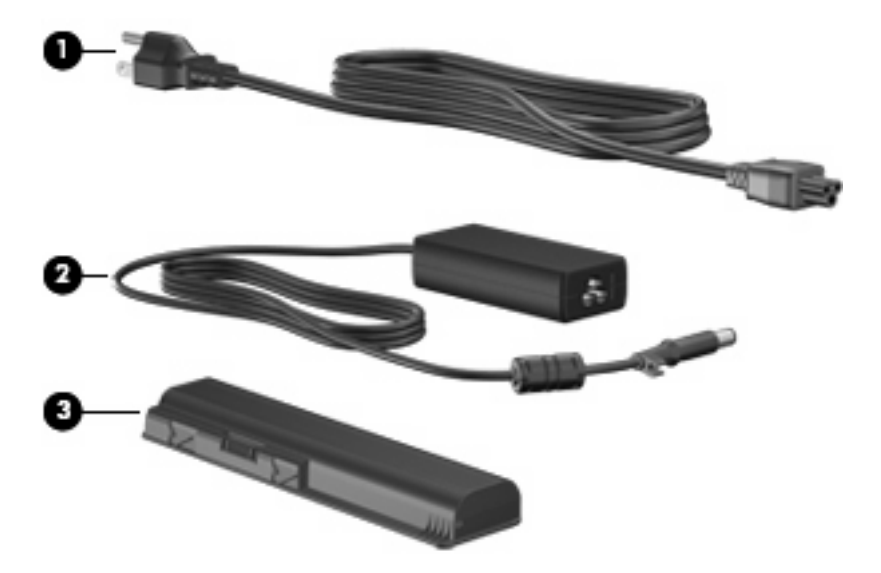

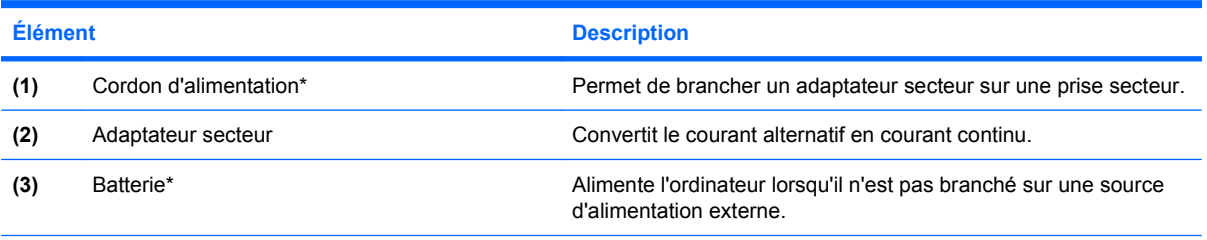

\*La forme des batteries et des cordons d'alimentation varie selon les pays/régions.

# <span id="page-20-0"></span>**3 Étiquettes**

Les étiquettes apposées sur l'ordinateur fournissent des informations qui peuvent être utiles en cas de résolution de problèmes liés au système ou de déplacement à l'étranger avec l'ordinateur.

Service Tag : fournit d'importantes informations, notamment :

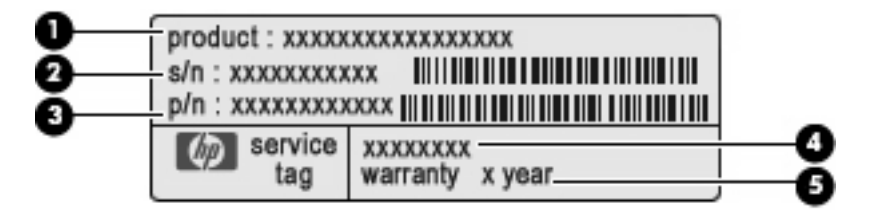

- Nom du produit **(1)**. Nom du produit apposé à l'avant de l'ordinateur portable.
- Numéro de série (s/n) **(2)**. Il s'agit d'un identifiant alphanumérique propre à chaque produit.
- Numéro de pièce/Numéro du produit (p/n) **(3)**. Ce numéro fournit des informations spécifiques sur les composants matériels du produit. Le numéro de pièce aide un technicien de service à déterminer les composants et pièces nécessaires.
- Description du modèle **(4)**. Il s'agit de l'identifiant alphanumérique qui vous permet de repérer les documents, les pilotes et le support concernant votre PC portable.
- Période de garantie **(5)**. Ce chiffre représente la durée (en années) de la période de garantie de cet ordinateur.

Vous devez disposer de ces informations lorsque vous contactez l'assistance technique. L'étiquette Service Tag est apposée sous l'ordinateur.

- Certificat d'authenticité Microsoft® : présente la clé de produit Windows®. Ces informations vous seront utiles pour mettre à jour le système d'exploitation ou résoudre les problèmes qui y sont liés. Ce certificat est apposé sous l'ordinateur.
- Étiquette sur les réglementations : fournit des informations sur les réglementations applicables à l'ordinateur. Cette étiquette relative aux réglementations est apposée dans le compartiment de la batterie.
- Étiquette d'homologation du modem : fournit des informations sur les réglementations applicables au modem et répertorie les critères d'homologation requis dans certains pays où son utilisation a été approuvée. Ces informations vous seront utiles lors de vos déplacements à l'étranger. Cette étiquette est apposée à l'intérieur du compartiment du module mémoire.
- Étiquette(s) de certification sans fil (certains modèles) : fournissent des informations sur les périphériques sans fil en option, ainsi que les certificats d'homologation de certains pays/régions où l'utilisation des périphériques a été approuvée. Un périphérique sans fil en option peut être un

<span id="page-21-0"></span>périphérique de réseau local sans fil (WLAN) ou un périphérique Bluetooth®. Si votre modèle d'ordinateur intègre un ou plusieurs périphériques sans fil, une ou plusieurs étiquettes de certification ont été apposées sur l'ordinateur. Ces informations vous seront utiles lors de vos déplacements à l'étranger. Les certificats de conformité aux normes sans fil sont apposés à l'intérieur du compartiment du disque dur.

- Étiquette SIM (module d'identification de l'abonné) (certains modèles) : contient l'ICCID (Integrated Circuit Card ID, identifiant de carte à circuit intégré) de votre SIM. Cette étiquette est située dans le compartiment de la batterie.
- Étiquette du module HP Mobile Broadband (certains modèles) : contient le numéro de série de votre module HP Mobile Broadband. Cette étiquette est située dans le compartiment de la batterie.

## <span id="page-22-0"></span>**Index**

### **A**

adaptateur secteur, identification [14](#page-19-0) alimentation, identification du voyant [4](#page-9-0), [8](#page-13-0) antennes [13](#page-18-0) antennes sans fil [13](#page-18-0) applications Windows, touche [7](#page-12-0) augmentation du volume, identification du voyant [4](#page-9-0)

#### **B**

batterie, compartiment [15](#page-20-0) batterie, identification [14](#page-19-0) batterie, identification du loquet de dégagement [11](#page-16-0) batterie, identification du voyant [4](#page-9-0), [8](#page-13-0) Bluetooth, étiquette [16](#page-21-0) Bouton d'activation/désactivation du pavé tactile [3](#page-8-0) boutons activation/désactivation du pavé tactile [3](#page-8-0) alimentation [5](#page-10-0) Muet [6](#page-11-0) pavé tactile [3](#page-8-0) boutons du pavé tactile, identification [3](#page-8-0)

### **C**

casque (sortie audio), prise [8](#page-13-0) certificat d'authenticité, étiquette [15](#page-20-0) clé de produit [15](#page-20-0) compartiment de batterie, identification [11](#page-16-0) compartiments batterie [11,](#page-16-0) [15](#page-20-0) disque dur [11](#page-16-0)

module mémoire [11](#page-16-0) WLAN, module [11](#page-16-0) connecteur d'alimentation, identification [9](#page-14-0) connecteur de carte numérique, identification [10](#page-15-0) connecteurs carte ExpressCard [10](#page-15-0) carte numérique [10](#page-15-0) dispositif antivol [9](#page-14-0) module mémoire [11](#page-16-0) connecteurs, alimentation [9](#page-14-0) cordon, alimentation [14](#page-19-0) cordon d'alimentation, identification [14](#page-19-0)

### **D**

déplacement avec l'ordinateur étiquette d'homologation du modem [15](#page-20-0) étiquettes de certification de périphérique sans fil [16](#page-21-0) dispositif antivol, identification du connecteur [9](#page-14-0) disque dur, identification du compartiment [11](#page-16-0)

### **E**

echap, identification de la touche [6](#page-11-0) écran nettoyage [12](#page-17-0) éléments côté droit [9](#page-14-0) côté gauche [10](#page-15-0) écran [12](#page-17-0) face inférieure [11](#page-16-0) face supérieure [3](#page-8-0) matériel supplémentaire [14](#page-19-0)

panneau arrière [9](#page-14-0) panneau avant [8](#page-13-0) entrée audio (microphone), identification de la prise [8](#page-13-0) étiquette d'homologation du modem [15](#page-20-0) étiquette du certificat d'authenticité Microsoft [15](#page-20-0) étiquette du module HP Mobile Broadband [16](#page-21-0) étiquettes Bluetooth [16](#page-21-0) certificat d'authenticité Microsoft [15](#page-20-0) certification de périphérique sans fil [16](#page-21-0) homologation du modem [15](#page-20-0) module HP Mobile Broadband [16](#page-21-0) réglementations [15](#page-20-0) service tag [15](#page-20-0) SIM [16](#page-21-0) WLAN [16](#page-21-0) ExpressCard, identification du connecteur [10](#page-15-0)

### **F**

fn, identification de la touche [6](#page-11-0) fonction, identification des touches [7](#page-12-0)

### **H**

haut-parleurs, identification [5](#page-10-0)

### **I**

identification de l'interrupteur d'écran [12](#page-17-0) IEEE 1394, identification du port [10](#page-15-0)

interrupteur d'alimentation, identification [5](#page-10-0) interrupteur d'écran, identification du commutateur [12](#page-17-0)

#### **L**

lecteur d'empreintes digitales, identification [6](#page-11-0) lentille infrarouge, identification [8](#page-13-0) loquets dégagement de la batterie [11](#page-16-0)

#### **M**

microphone, incorporé [12](#page-17-0) microphone (entrée audio), prise [8](#page-13-0) microphone incorporé, identification [12](#page-17-0) module mémoire, identification du compartiment [11](#page-16-0) module WLAN, identification du compartiment [11](#page-16-0) moniteur externe, identification du port [10](#page-15-0) moniteur externe, port [10](#page-15-0) Muet, identification du bouton [6](#page-11-0) Muet, identification du voyant [4](#page-9-0)

#### **N**

nettoyage de l'écran [12](#page-17-0) nom et numéro du produit, ordinateur [15](#page-20-0) numéro de série, ordinateur [15](#page-20-0)

#### **O**

ouverture d'aération, identification [9](#page-14-0) ouvertures d'aération, identification [11](#page-16-0)

#### **P**

pavé numérique, identification des touches [7](#page-12-0) pavé tactile, identification [3](#page-8-0) pavé tactile, identification de la zone de défilement [3](#page-8-0) pavé tactile, identification du voyant [3](#page-8-0) pavé tactile, zones de défilement [3](#page-8-0)

périphériques sans fil, étiquette de certification [16](#page-21-0) périphériques sans fil, identification du voyant [5](#page-10-0) port 1394, identification [10](#page-15-0) port d'extension, identification [10](#page-15-0) port eSATA/USB, identification [10](#page-15-0) port HDMI, identification [10](#page-15-0) ports 1394 [10](#page-15-0) eSATA/USB [10](#page-15-0) extension [10](#page-15-0) HDMI [10](#page-15-0) moniteur externe [10](#page-15-0) USB [9](#page-14-0), [10](#page-15-0) prise d'antenne TV/câble, identification [9](#page-14-0) prise de sortie audio (casque), identification [8](#page-13-0) prises antenne TV/câble [9](#page-14-0) entrée audio (microphone) [8](#page-13-0) RJ-11 (modem) [9](#page-14-0) RJ-45 (réseau) [10](#page-15-0) sortie audio (casque) [8](#page-13-0)

### **R**

réduction du volume, identification du voyant [4](#page-9-0) réglementations, informations étiquette d'homologation du modem [15](#page-20-0) étiquettes de certification de périphérique sans fil [16](#page-21-0) réglementations, étiquette [15](#page-20-0) RJ-11 (modem), identification de la prise [9](#page-14-0) RJ-45 (réseau), identification de la prise [10](#page-15-0)

#### **S**

service tag [15](#page-20-0) SIM, étiquette [16](#page-21-0) système d'exploitation clé de produit [15](#page-20-0) étiquette du certificat d'authenticité Microsoft [15](#page-20-0)

### **T**

touches applications Windows [7](#page-12-0) echap [6](#page-11-0) fn [6](#page-11-0) fonction [7](#page-12-0) logo Windows [6](#page-11-0) pavé numérique [7](#page-12-0)

### **U**

unité, identification du voyant [4,](#page-9-0) [8](#page-13-0) unité optique, identification [9](#page-14-0) unités, disques durs [11](#page-16-0) USB, identification des ports [9](#page-14-0), [10](#page-15-0)

### **V**

verr maj, voyants [4](#page-9-0) verr num, identification du voyant [5](#page-10-0) volume, identification de la zone de défilement [6](#page-11-0) voyants alimentation [4,](#page-9-0) [8](#page-13-0) augmentation du volume [4](#page-9-0) batterie [4,](#page-9-0) [8](#page-13-0) Muet<sub>4</sub> Pavé tactile [3](#page-8-0) périphériques sans fil [5](#page-10-0) unité [4](#page-9-0), [8](#page-13-0) verr maj [4](#page-9-0) verr num [5](#page-10-0) volume, baisse [4](#page-9-0)

### **W**

webcam, identification [12](#page-17-0) webcam, identification du voyant [12](#page-17-0) webcam intégrée, identification [12](#page-17-0) Windows, identification de la touche des applications [7](#page-12-0) Windows, identification de la touche logo [6](#page-11-0) WLAN, étiquette [16](#page-21-0) WLAN, périphérique [16](#page-21-0)